- Email relevant material from the welcome packet to your staff
- Post pre-made social media content.
- Share the Training date

**Do you follow us on Social Media?** In addition to a monthly customer newsletter, you can stay up to date with Social Media. Follow us today!

**Are shortcuts and widgets on devices for easy access?** Don't forget student tablets and teacher computers!

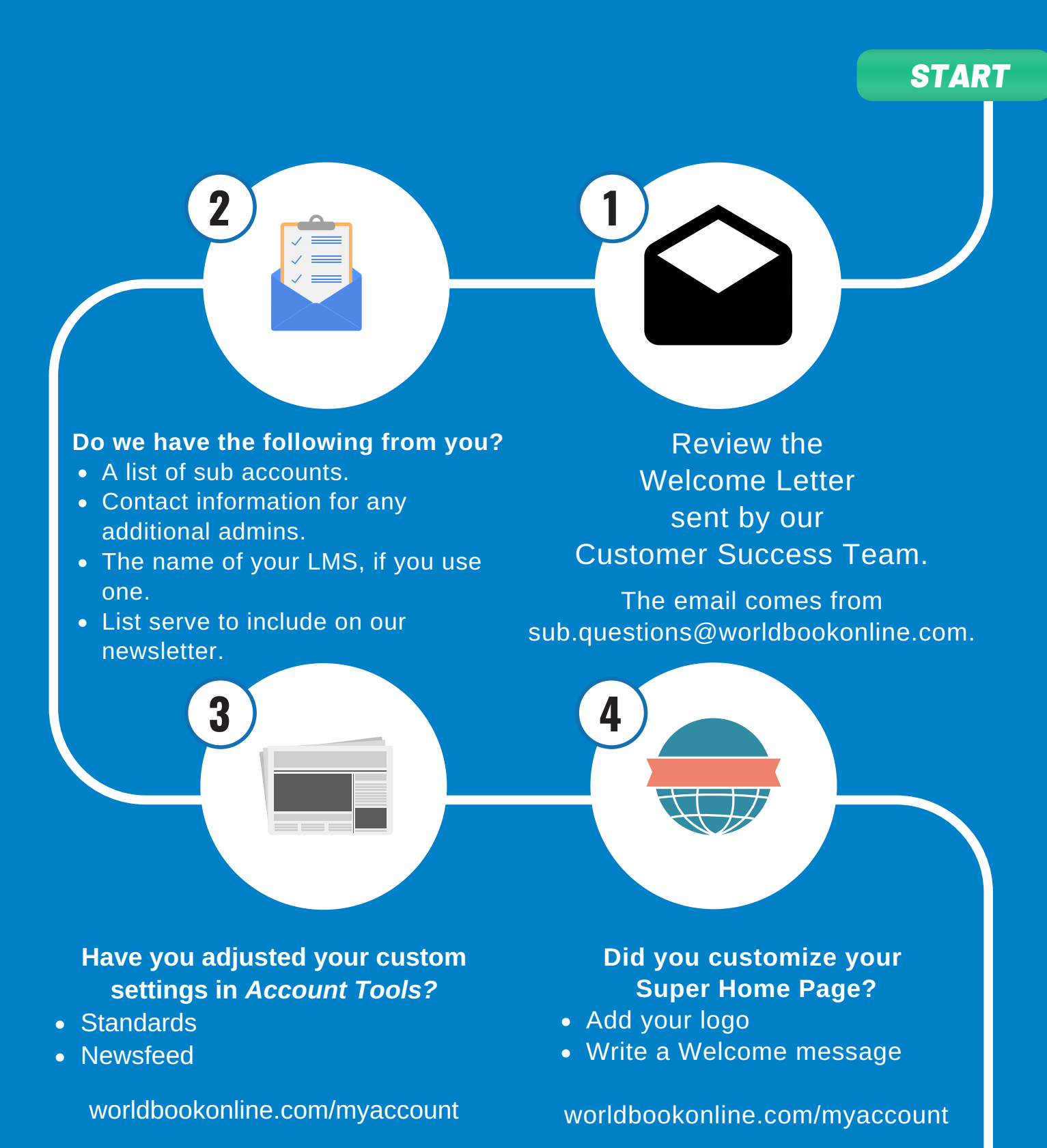

Visit www.worldbookonline.com/training to access widgets.

#### **SPREAD THE WORD!**

7

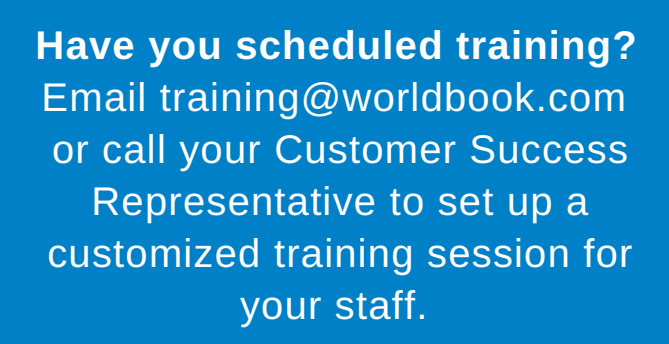

**6 5**

8

- Promote the Training Guide
- Share the Staff Infographic

## world book on line.com/training

# Welcome to World Book Online!

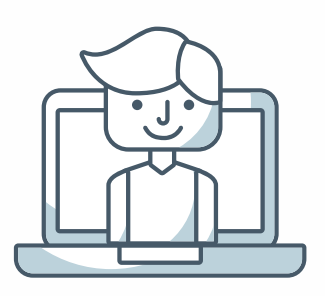

As the ACCOUNT ADMIN, you have a very important job - and we want to make it easy! Follow the tips below to set up your staff and users for success.

**Check your email for the [Welcome](http://www.worldbookonline.com/training/assets/promote/Educator_Letter_All_Grades.pdf) to World Book letter, sent from your Account Admin.** Don't see one? You can find this on the Training Guide under Free Material  $\rightarrow$ Letters.

**Do you have a personal page?** Set up shortcuts for World Book by product. Instructions are on the Training Guide under Free Material  $\rightarrow$  Shortcuts & **Widgets** 

**2**

- Login cards
- **Lesson Plans**

7

We integrate with several SSO platforms, Google Classroom, Microsoft One Drive.

**5**

**3**

- Social Media Posts
- [Letters to send home](http://www.worldbookonline.com/)

Visit the Training Guide  $\rightarrow$  Newsletters to sign up today!

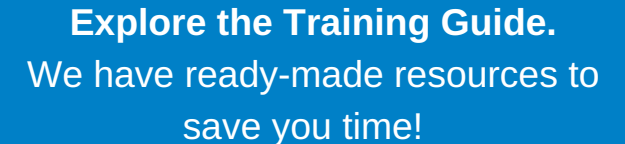

- Bookmarks
- Ideas to use World Book at home
- Social Media posts

**Do your students or patrons use a tablet, Chromebook, or other form of 1:1 access?**

Don't forget to set up shortcuts and widgets for World Book on these devices too.

**Sign up for World Book Wired** - our monthly newsletter filled with timely activities, new features, and more!

#### **Do you have Social Media?**

In addition to our monthly customer newsletter, we share ideas and updates here. Follow us today!

Welcome to World Book Letters

#### **SPREAD THE WORD!**

Let parents, students, and patrons know they have access to World Book using the following connections found under Free Material.

**1**

**6**

**4**

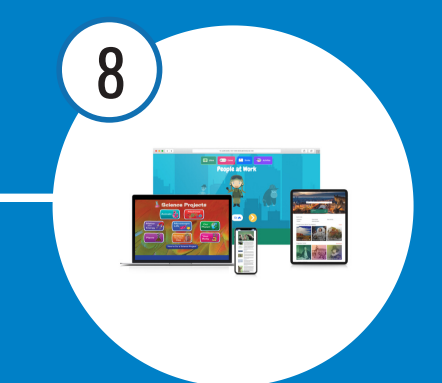

### **Start using World Book.**

For ideas on use in the classroom, library, or at home- view our weekly webinars found on the Training Guide  $\rightarrow$  Complimentary Training.

## world book on line.com/training

# Welcome to World Book Online!

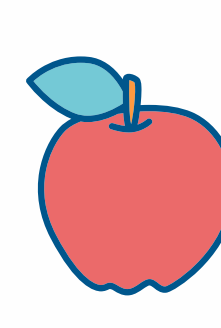

*START*

Great news! You now have access to World Book Online and the many educational resources found within. Below you will find a step-by-step guide to help you get the most out of this resource!

All material mentioned here can be found on our Training Guide. Visit www.worldbookonline.com/training today!

Guide under Free Material  $\rightarrow$ Shortcuts & Widgets

Visit the Training Guide  $\rightarrow$ Newsletters to sign up today!

Sign up for Worldbook Wired - our monthly newsletter filled with timely activities, recipes, new features, and more!

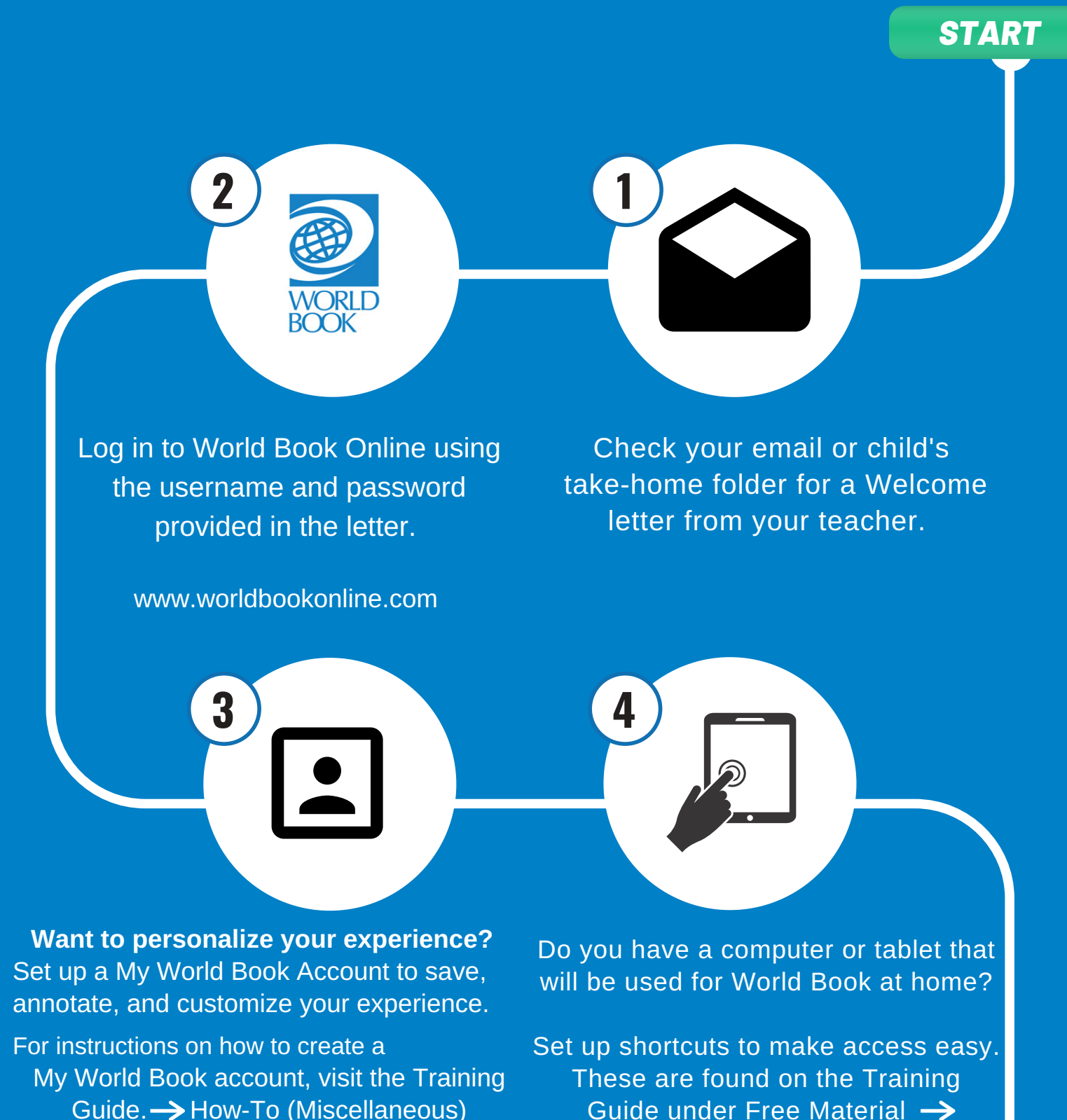

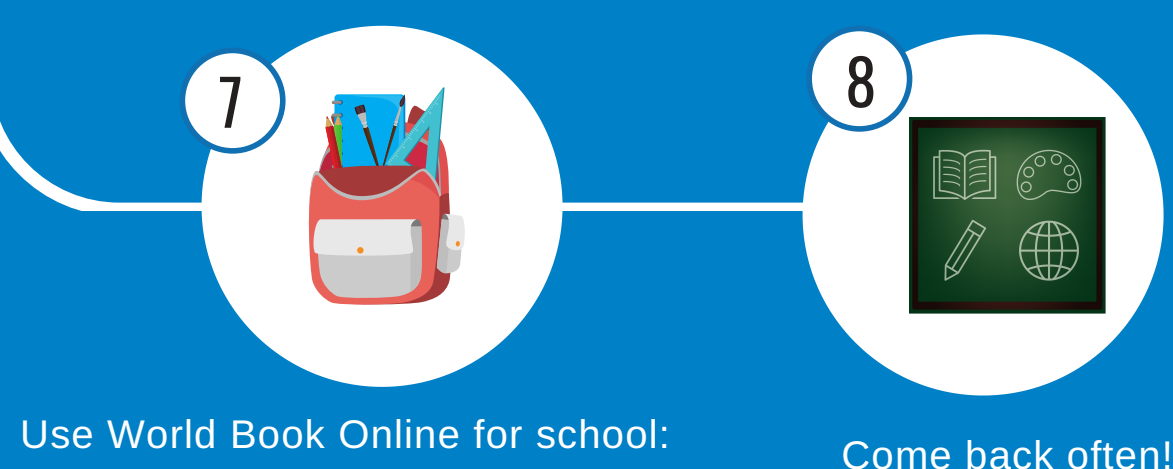

Social? We are too! Follow us for fun facts about World Book!

- Look up the answer to a homework assignment
- Conduct research
- Use the citation builder
- Follow a guided reading program
- Educational games
- Learn your letters!
- **Rainy day activities**
- Read the newspaper, and more!

## world book on line.com/training

**6 5**

# Welcome to World Book Online!

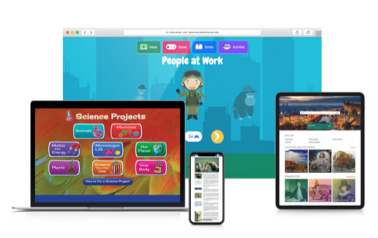

Have you heard? You have access to World Book Online through your school or library. Below you will find a step-bystep guide to help you get the most out of this resource for school assignments and educational fun at home!

All material mentioned here can be found on our Training Guide. Visit www.worldbookonline.com/training today!

#### EXEMPTED BOTH PRODUCT DESCRIPTIONS & GRAPHICS

- Post product descriptions to help users find the right resource to fit their needs.
- Separate products into various areas on your school and library resource pages by age group, product type, and more! *Widgets, links, and can be found on the Training Guide and Account Tools.*

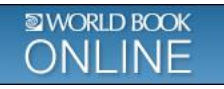

**World Book Online**- The premier suite of digital resources for schools and libraries, with content to engage and excite all minds from pre-readers to advanced researchers. The databases are progressive and align users with their appropriate learning level. Seamlessly integrate with popular single sign-on providers and learning management systems or link content to other platforms for teaching and learning. The built-in tools are accessible, flexible, and easy to use. Use the virtual training guide for support material, promotional items, and free resources. (All ages and reading levels)

#### **WORLD BOOK** Training&Support

**Training Guide -** World Book offers a robust training guide to support users in all aspects of using World Book Online. From short tutorial videos to in-depth how-to articles and public webinars, users can learn the ins and outs of all products and features in the format that they prefer. Beyond teaching tools, this guide also offers a range of free material from promotional support to lesson ideas and beyond! (All ages and reading levels)

#### **CORE**

#### **WORLD BOOK EARLY LEARNING**

**Early Learning**- The perfect tool for pre- and emergent readers to explore independently or learn with an adult. Developed with experts on early childhood education, Early Learning is designed for preschool students with tools and content that reinforces early childhood curriculum via short videos, read-aloud stories, printable activities, and matching and tracing games, among others. The guided reading program, lesson plans, and curriculum correlations make teaching easier for educators and parents. (Recommended ages: 2-8)

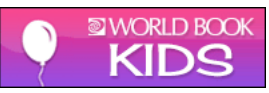

**Kids**- An ideal learning resource for elementary-aged students designed to build confidence and encourage creativity with image-driven navigation and inquiry-based activities. The site features easy-to-read articles that can be read aloud or translated and a wealth of engaging games, science projects, and activities. Encourage self-direction with our visual navigation in Explore, independent learning with WebQuest and compare and contrast skills with Compare Animals and Compare Places. Additional teaching tools for educators and parents make this a complete solution for early learners. (Recommended ages: 6-10)

#### EXELD BOTH PRODUCT DESCRIPTIONS & GRAPHICS

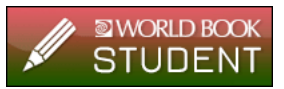

**Student**- World Book's beloved Encyclopedia comes to life in a digital format, perfect for elementary and middle school learners to access information from trusted sources. A one-stop shop for cross curricular learning, Student includes translations to 100+ languages, a Biography Center, current events, research guides, and seamless integrations with Google Classroom and Microsoft OneDrive. The My Research and Citation Builder features assist learners in organizing and analyzing their findings. (Recommended ages: 8-16)

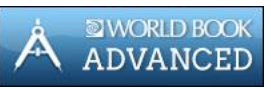

**Advanced**- In a world of digital news, this resource gives high school students and adults a reliable source to check the facts. The In the Headlines live news feed and world newspapers promote global awareness and international perspective. Primary source documents, biographies, Back in Time articles, and Teaching with Documents all aid in more in-depth and conceptual understanding within the classroom curriculum. (Recommended ages: 12+)

#### **MORLD&BOOK**

**eBooks**- An on-the-go digital library for all ages and reading levels. Get access to engaging sets only available from World Book, including story books, picture books, graphic novels, and chapter books alongside well-known classic titles from famous authors. Books are easily searchable by topic, grade level, and curriculum subject and can be seamlessly integrated with other platforms using the included MARC records and direct links to texts. eBooks also features 24/7, unlimited simultaneous access to every title; a personal bookshelf; offline reading; and annotation tools. (All ages and reading levels)

#### **NORLD BOOK DISCOVER**

**Discover**- Make content more accessible to readers of all levels and differentiate instruction in any learning environment with Discover. This site is ideal for struggling readers and English Language Learners and includes a Life Skills 101 section with tips such on topics as applying for jobs, budgeting, arranging housing, health care issues, social skills and more. (Recommended ages: 12+)

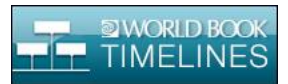

**Timelines**- A growing collection of 650+ unique Timelines, spanning the arts, science & technology, society & culture, sports, world history & geography and more. Create, customize, collaborate, and share your timelines, which is great for visual learners to put events into context and for classroom instruction to introduce a subject. (Recommended ages: 8+)

#### ERI D BO PRODUCT DESCRIPTIONS & GRAPHICS

#### ADD-ON

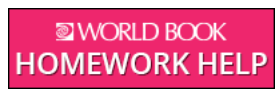

**Homework Help**- A learning-enhancement tool that offers on-demand, one-to-one, live homework help and academic support for 3rd-12th grade. Students are instantly connected to a specialized tutor in the virtual classroom for help in real time. From tackling tough homework assignments to studying for a big test, these highly vetted tutors are available every day after school as well as on weekends. Communication includes the ability to type in the chat area, draw on the whiteboard, and share files. (Recommended ages: 8+)

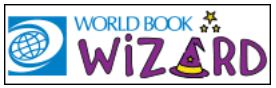

**Wizard**- An adaptive learning platform that allows all students to achieve success and build confidence in their learning! With a comprehensive set of curriculum-based drills, Wizard is smart, personalized, and a proven way to help students master skills in core subject areas (Math, Science, Social Studies, and Language Arts). Wizard is the perfect complement to classroom instruction, and can be used to support struggling students, boost excelling learners, or simply for extra practice and enrichment at home. (Recommended ages: 8-18)

#### SUPPLEMENTAL

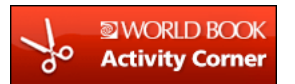

**Activity Corner**- Thousands of cost-effective, hands-on activities with easy, clear instructions, photographs, illustrations, and more can be found on Activity Corner. Search by standard to supplement the curriculum, or explore the site for fun at home! Every activity contains a list of materials for easy reference and can be printed, e-mailed, or saved to your personal computer. (Recommended ages: 3+)

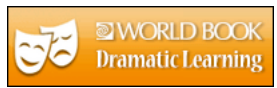

**Dramatic Learning**- Where creativity, imagination and learning meet! Access a robust collection of popular plays with everything needed to put on a production. Educators will love the lesson plans and extended learning pieces that help students become more fluent readers, understand core concepts, and internalize content. (Recommended ages: 8-16)

#### VORI D BO PRODUCT DESCRIPTIONS & GRAPHICS

#### FOREIGN LANGUAGE

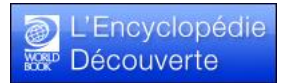

**L'Encyclopédie Découverte** *-* A dedicated French-language database that easily integrates with Kids contains easy-to-read articles, thousands of images, and additional activities. This site was created for younger users who are native speakers as well as those learning the language. (Recommended ages: 6-10)

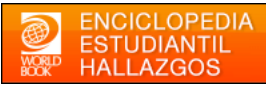

**Enciclopedia Estudiantil Hallazgos (EEH)**- The ideal Spanish-language reference tool for those learning Spanish and ELL students. Browse features provide visual prompts, and bilingual features allow students to toggle between Spanish and English text. The site includes concise articles, videos, maps and activities more. (Recommended ages: 6-12)

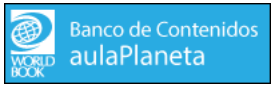

**Banco de Contenidos aulaPlaneta** - A comprehensive Spanish database with more than 170,000 articles, images and videos designed for native Spanish-speaking researchers and advanced bilingual and ESL students. Features include a virtual museum, an entire encyclopedia devoted to Mexico, STEM resources, and more! (Recommended ages: 12+)

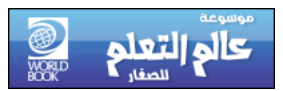

**Kids eLearn** - This unique, Arabic-language general reference site was designed for primary students. A search and visual browse feature enables simple navigation, and a collection of biographies, science projects, maps, and hand-on activities will captivate young learners. (Recommended ages: 6-12)

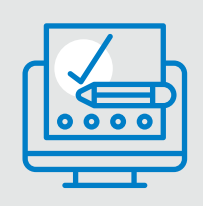

# **TRAINING GUIDE**

#### DESIGNED WITH YOU IN MIND

EASY NAVIGATION • READY-MADE MATERIAL • IDEAS FOR USE

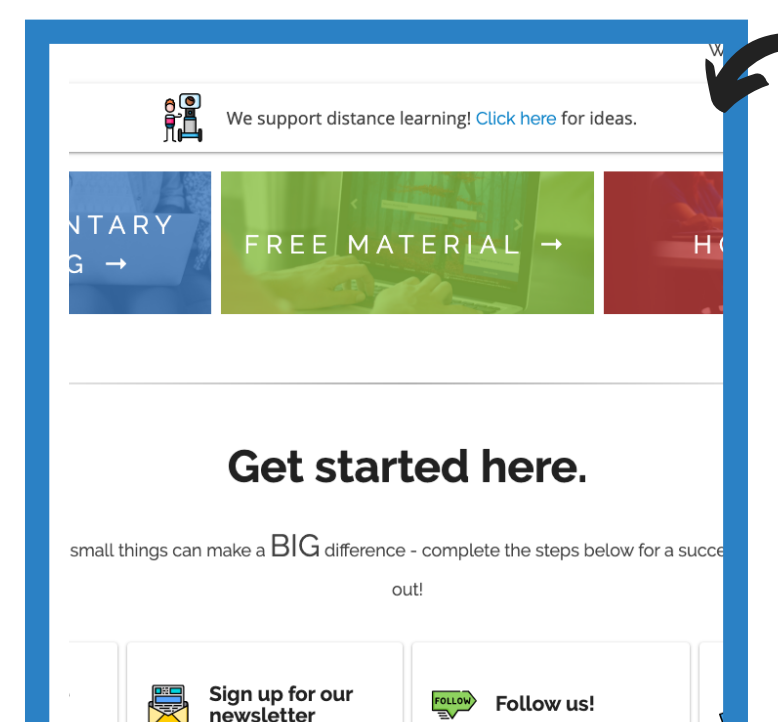

# CUSTOMIZED TRAINING

Our experienced Professional Learning team will

- Provide an in-depth exploration of key features and benefits of your subscription.
- Present time-saving tips and tricks that can immediately be put to use.
- Demonstrate practical ways to integrate resources into your classroom library, or home.
- Ensure users feel confident, prepared, and eager to use World Book Online!

Contact training@worldbook.com.

## WHAT'S INSIDE

Weekly public webinars cover timely topics. Can't attend live? Sign up and receive a recording via email. Certificates of completion avaiable!

Free promotional material social media posts, bookmarks, letters to distribute, and more!

Feature-specific tutorial videos and how-to pages. Choose your preferred learning style.

An entire site devoted to distance-learning. Includes lesson plans and ideas for use at home.

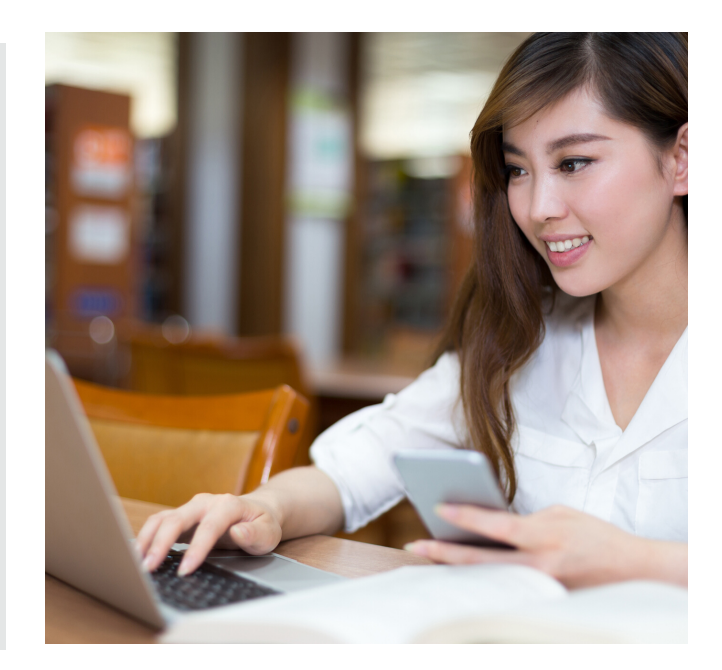

#### WWW.WORLDBOOKONLINE.COM/TRAINING

#### Dear Instructor,

Great news – the library has a subscription to *World Book Online!* This means you have FREE access to all of the incredible resources for use at home or on the go with any internet-connected device.

#### **What is** *World Book Online?*

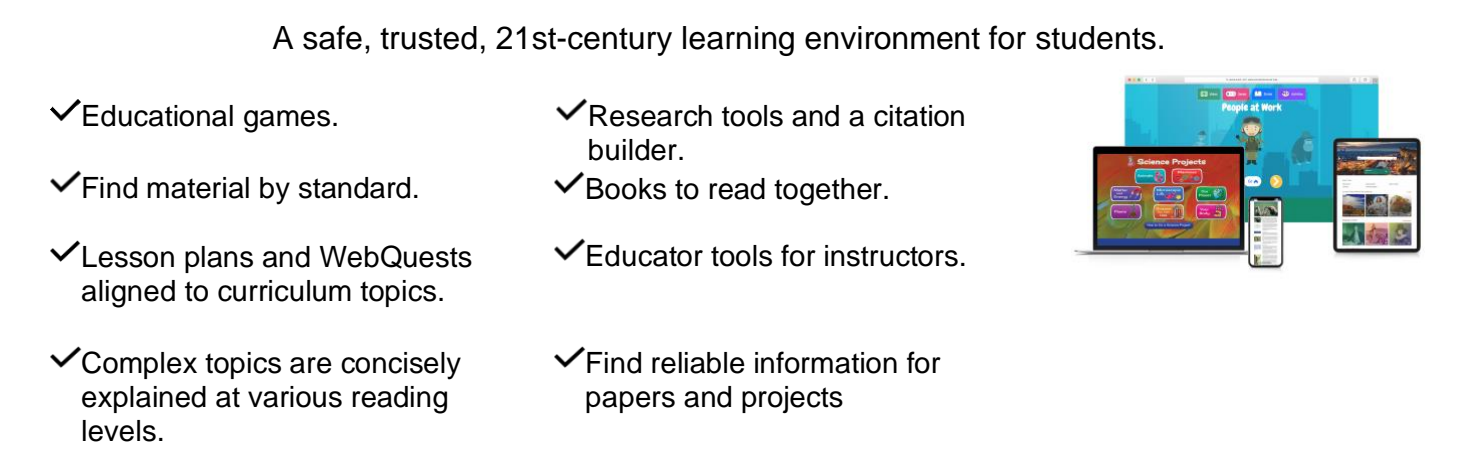

Take a few minutes to log in and look around – you'll be amazed by the world of information at your disposal!

Follow the one-time setup steps below to make *World Book Online* easy to access on home devices:

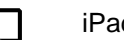

- 1. Visi[t www.worldbookonline.com.](http://www.worldbookonline.com/)
- 2. Log in using the username and password **provided by your school.**
- 3. Check the box labeled **Remember my ID and password** for faster login next time.
- 4. Select the **arrow up icon** located in 4. Bookmark the page and add it to the top right corner of the browser screen.
- 5. In the bottom row of the pop-up screen, select the **Add to Home Screen** icon.
- 6. We recommend shortening the name to "World Book Online."
- 7. Select **Add.**

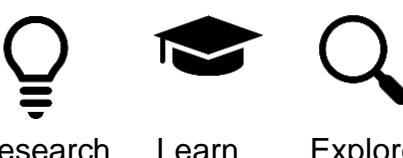

Research

**Explore** 

- 1. Visit [www.worldbookonline.com.](http://www.worldbookonline.com/)
- 2. Log in using the username and password **provided by your school.**
- 3. Check the box labeled **Remember my ID and password** for faster login next time.
- favorites.

iPad Computer Computer Computer Computer

- 1. Visit [www.worldbookonline.com.](http://www.worldbookonline.com/)
- 2. Log in using the username and password **provided by your school.**
- 3. From the browser, choose **More**→ **More tools** → **Add to shelf.**
- 4. You can arrange the items on your shelf by clicking and dragging them.

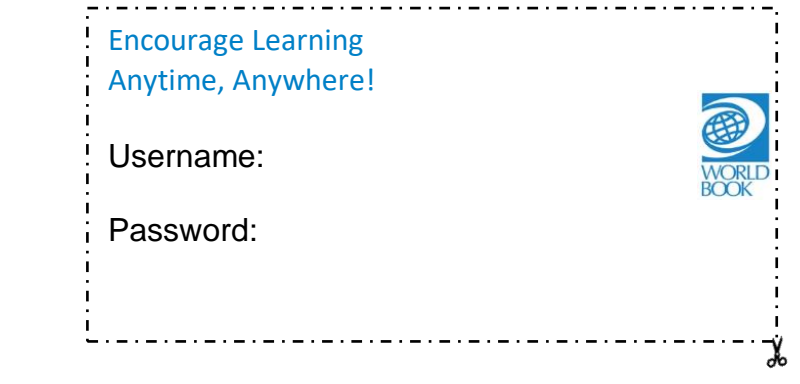

Want to know more? Visit [www.worldbookonline.com/training](http://www.worldbookonline.com/training)

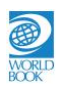

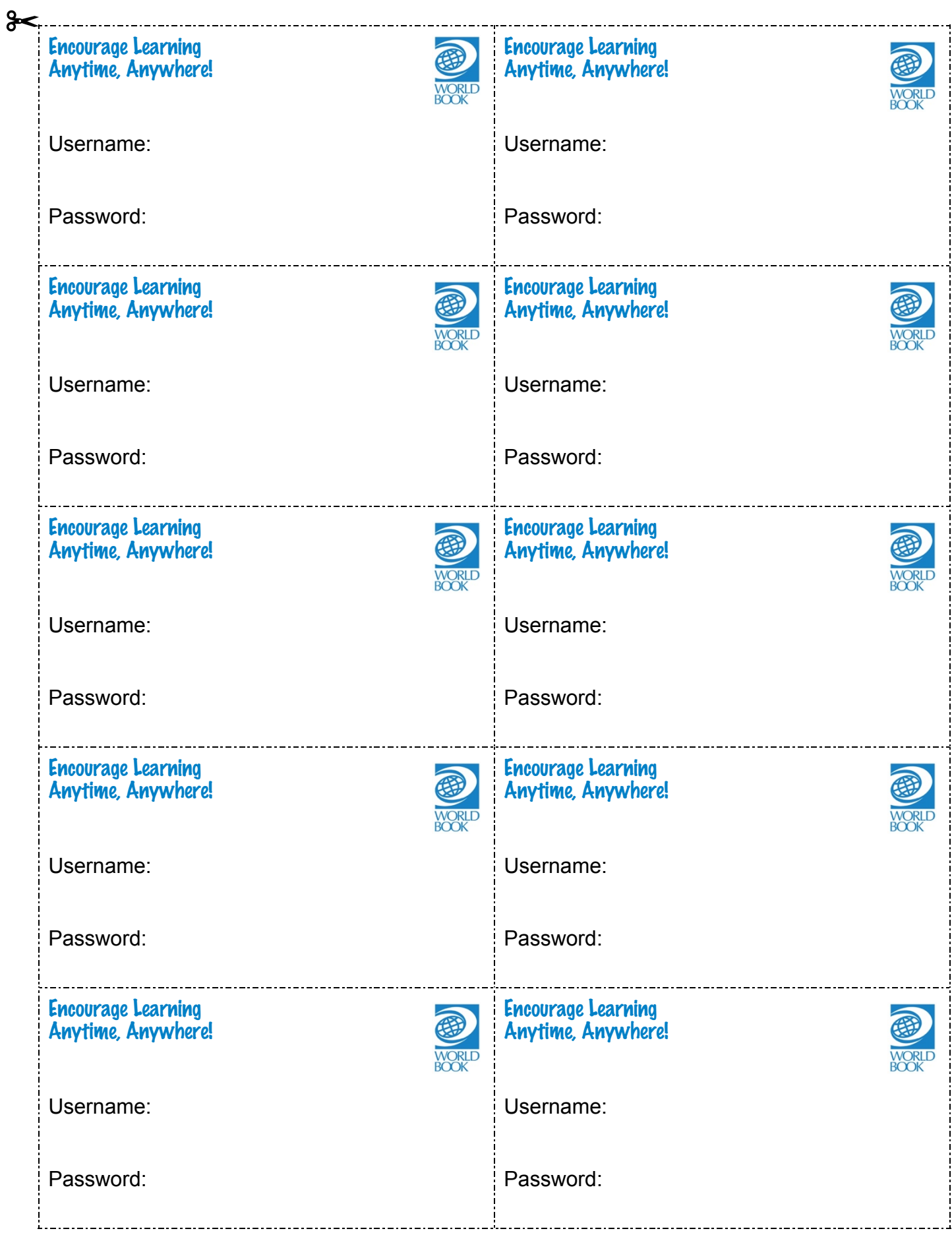

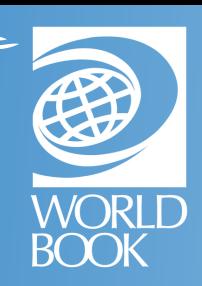

# HOW TO CREATE A MY WORLD BOOK ACCOUNT

My World Book is a way to personalize your experience by creating a My World Book Account. Once signed in, you can move seamlessly between World Book products, save, create, take notes, and more!

Users can create a My World Book [Account](mailto:slhelp@worldbook.com) from these products. If you do not see a product on the Super Home Page, is is not part of your subscription. For more information, visit:

www.worldbookonline.com/training/howto/how-toneseate-a-my-world-book-account.htm

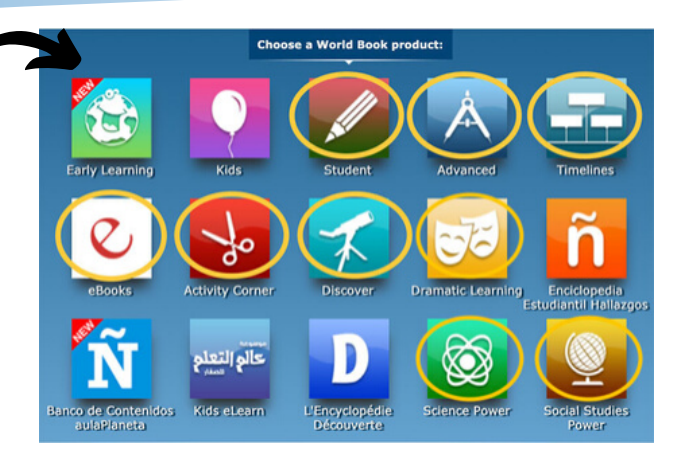

NEW World Book Wizard Maps and Atlas

My Research Timelines

For example, from *Student*, click "My Research" under Quick Links or in the main menu.

This will bring you to the My World Book Account sign-in page. Click "Create an Account," then fill out the fields when prompted and click "Submit."

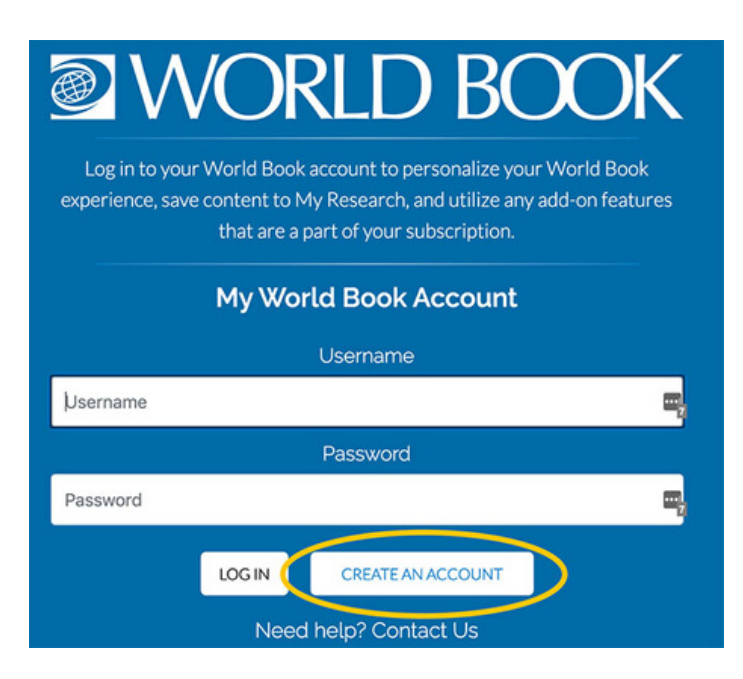

A confirmation message will indicate that your account was successfully created. You will then be logged in to your My World Book Account and will remain logged in as you move between products.

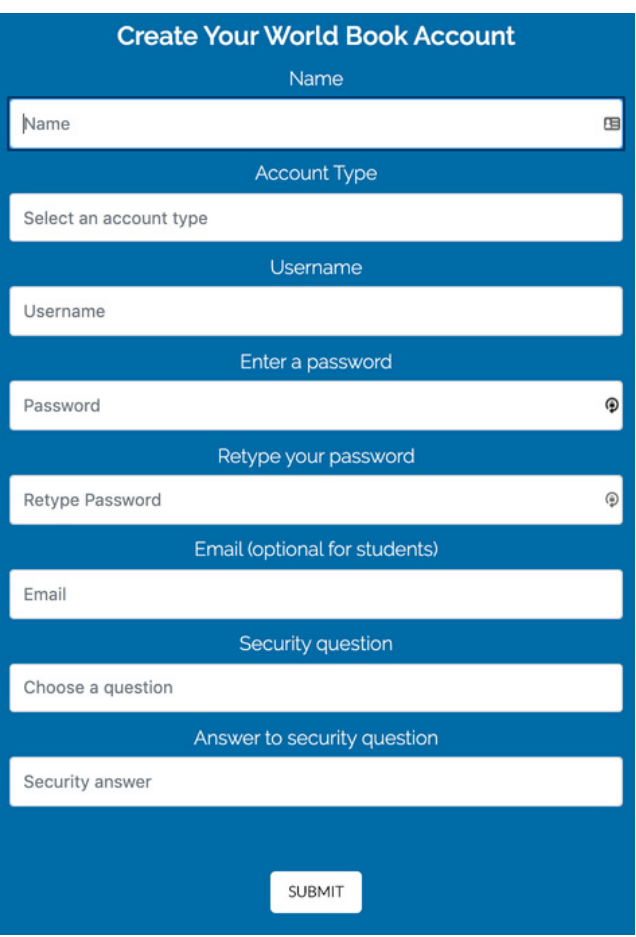

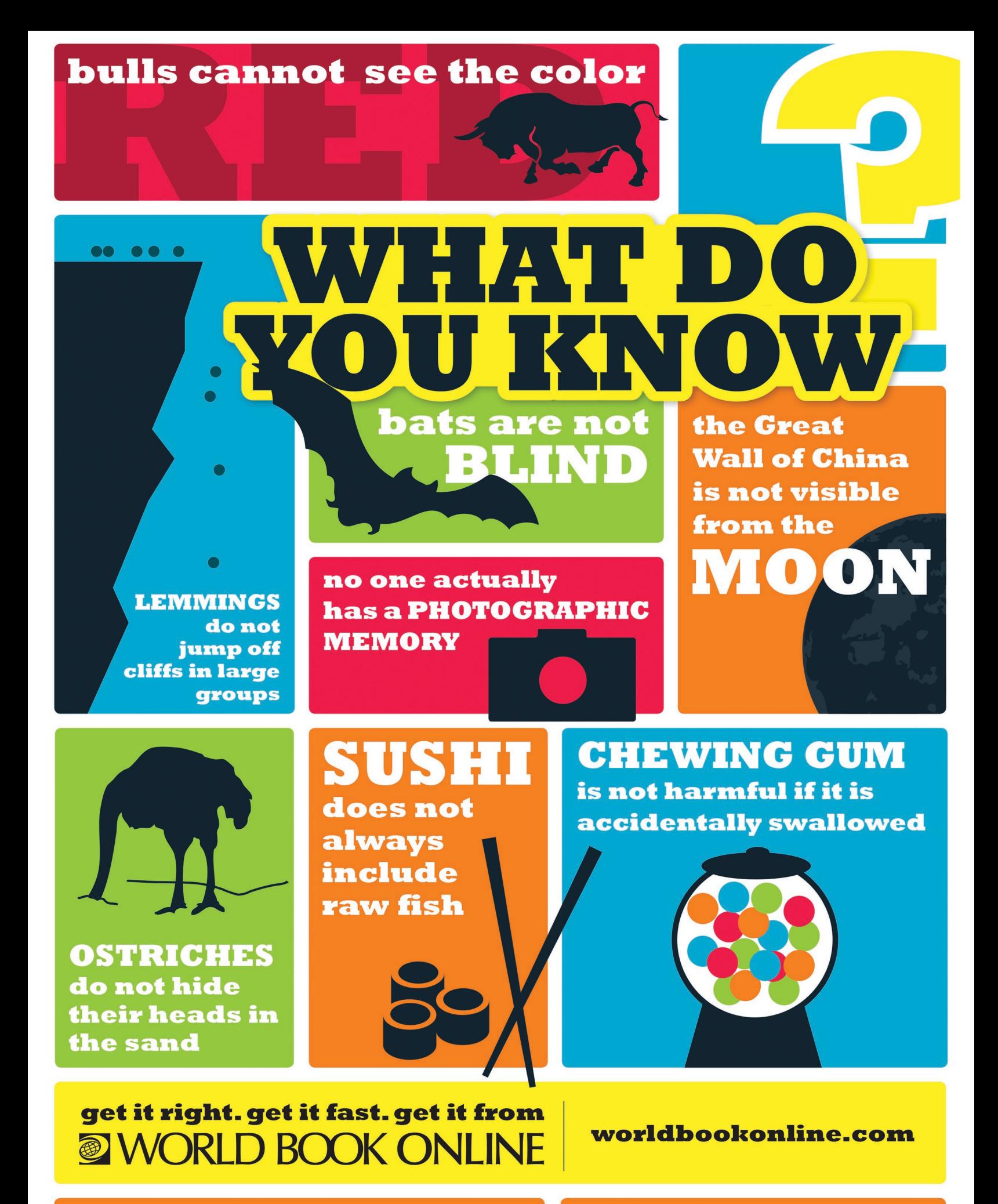

PW: